#### إجابات أسئلة الدرس

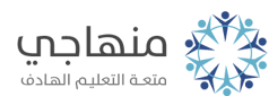

**CONTRACTOR** 

# إجابات أسئلة الدرس

مكونات سطح المكتب

## السؤال الأول:

املأ الفراغ في الجمل الآتية:

أ- يتكون سطح المكتب من الأيقونات وشريط المهام و زر ابدأ.

Windowsب- الأيقونة الأساسية في نظام () هي أيقونة الكمبيوتر.

ج- صورٌ باشكالٍ مختلفةٍ يرمز كل منها إلى برنامجٍ أو مجلدٍ أو ملفٍ معينٍ هي الأيقونات.

د- الأيقونة التي يتم نقل الملفات المحذوفة إليها هي سلة المحذوفات.

#### السؤال الثاني:

من خلال تطبيقاتك العملية، وبالاستعانة بالشكل الآتي، أجب عن الأسئلة التي تليه:

أ- ما اسم الشريط الظاهر في الشكل؟

شريط المهام.

ب- اذكر محتويات هذا الشريط.

أدوات التحكم في الوقت والتاريخ والصوت واللغة.

أيقونات مختصرة لبعض البرامج.

. ً الأيقونات المصغرة للبرامج التي يتم تشغيلها حاليا

ج- ما اسم الزرّ المُشار إليه بالسهم؟

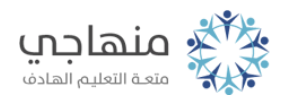

## زرّ ابداً.

د- ما الذي سيحدث عند النقر على الزرّ المشار إليه بالسهم؟

تظهر قائمة يمكن النقل بين محتوياتها من قوائم رئيسة أو قوائم فرعية باستخدام الفأرة.

## السؤال الثالث:

عند فتح نافذة جهاز الكمبيوتر أو الكمبيوتر يظهر عدد من الأيقونات، اذكر اثنتين منها.

- الأيقونات الخاصة بمشغلات الأقراص الصلبة.
	- الأيقونة الخاصة بمشغل الأقراص المدمجة.

## السؤال الرابع:

هل شاشات سطح المكتب الرئيسة جميعها على أجهزة الحاسوب في المختبر متطابقة؟ ولماذا؟

ّ لا؛ وذلك بحسب ما يظهر على كل ٍ منها من أيقونات مختلفة.

## السؤال الخامس:

ّ اختر الإجابة المناسبة لكل من الفقرات الآتية:

(1) شريط يمتدّ أفقياً أسفل سطح المكتب، وتظهر عليه أدوات للتحكم في الوقت والتاريخ وغيرها، هو:

أ- شريط الأيقونات.

ب- شريط المهام.

ج- شريط إبدأ.

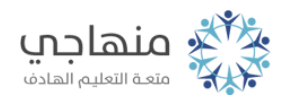

شريط المحذوفات. (2) زرّ يظهر أسفل سطح المكتب على شريط المهام، وعند النقر عليه تظهر قائمة، هو:

- أ- زرّ المهام.
- ب- زرّ القائمة. ج- زرّ الأدوات.
	- د- زرّ إبداً.

(3) النقر على أيقونةٍ ما باستمرارٍ مع التحريك إلى مكانٍ ما، ثم إفلات زر الفارة يؤدي إلى:

أ- فتح الأيقونة.

ب- إظهار قائمة.

ج- تغيير مكان الأيقونة.

د- نسخ الأيقونة.

(4) النقر بزرّ الفارة الأيمن في موقعٍ فارغٍ على سطح المكتب يؤدي إلى ظهور قائمةٍ يمكن من خلالها:

أ- حذف الأيقونات.

ب- نقل الأيقونات.

ج- نسخ الأيقونات.

د- ترتيب الأيقونات.